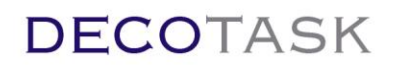

# *Systembeschreibung XPOLVER September 2020*

#### **Inhaltsverzeichnis**

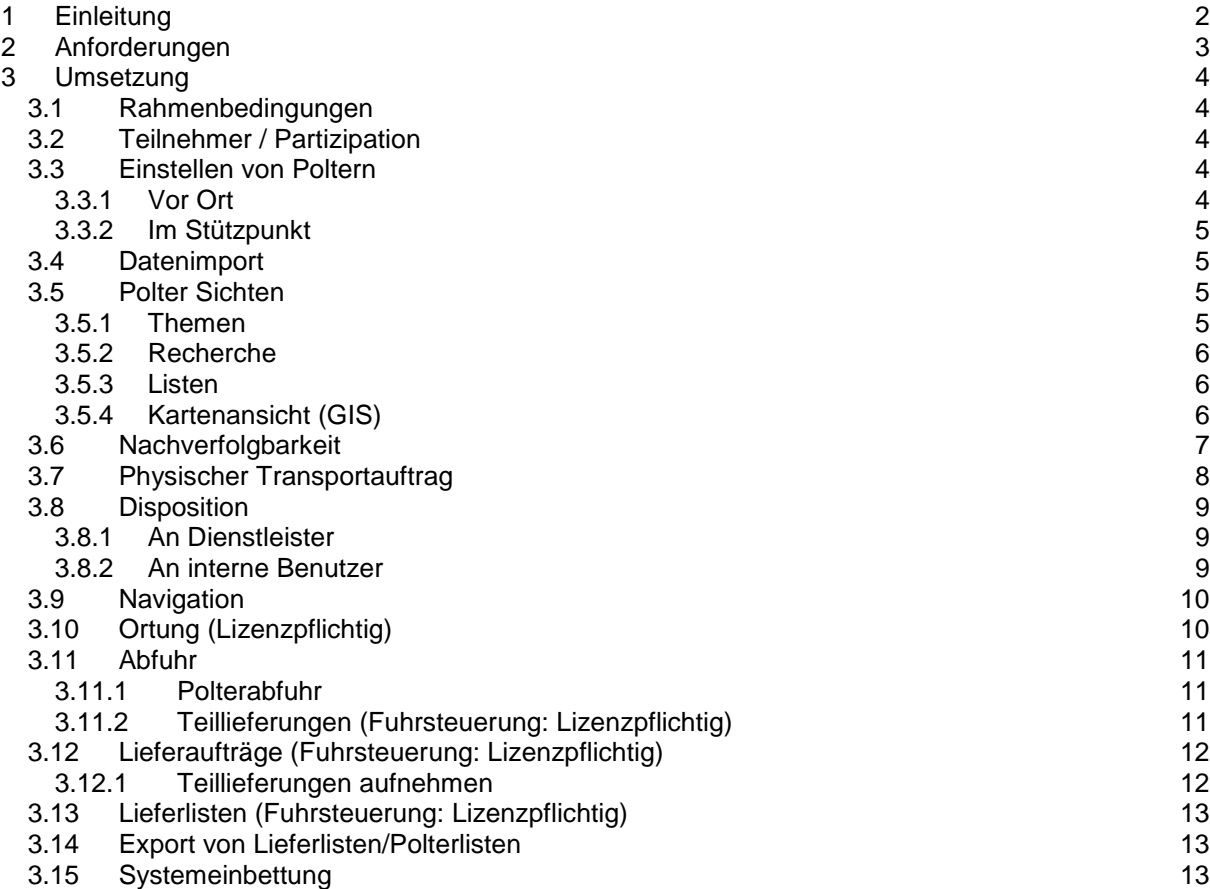

# <span id="page-1-0"></span>**1 Einleitung**

XPOLVER ist ein geographisches Inventar- und Logistiksystem. Fokus des Systems liegt auf der Abbildung und Verwaltung des Warenlagers und dem Abtransport der Lagerpositionen. Die Datenhoheit von XPOLVER erstreckt sich von der Erfassung bis zur Lieferung.

Das in der Schweiz, in Zusammenarbeit mit der WSL, entwickelte System ist seit nunmehr über 15 Jahren erfolgreich in Betrieb und wurde im Laufe der Jahre stetig weiter entwickelt. Alle Anforderungen entsprechen gemeinsamen Nutzerbedürfnissen und wurden in Zusammenarbeit mit den Anwendern (ERFA Tagungen) erhoben und in deren Sinn umgesetzt.

Als Resultat dessen konnte das System seine Einfachheit bewahren und stellt ein effizient einsetzbares Werkzeug mit praxisorientierten Funktionen dar.

Dieses Dokument dient als Leitfaden für die grundlegende Funktionsweise des Systems. Detaillierte Hinweise zur Bedienung der Benutzerapplikationen sind aus den entsprechenden Bedienungsanleitungen zu entnehmen.

Das Kapitel 'Umsetzung' beschreibt die Lösungsansätze der Anforderungen anhand konkreter Anwendungsbeispiele.

**XPOLVER** 

# <span id="page-2-0"></span>**2 Anforderungen**

- 1. Einfach, intuitiv, zielgerichtet, autark und schnell
- 2. Kontrolle über den Zugriff anderer Teilnehmer auf eigene Lagerpositionen (Polter)
- 3. Einfache und effiziente Erfassung von Poltern vor Ort und im Stützpunkt
- 4. Einfacher und flexibler Datenimport von Nicht-System-Teilnehmern oder Fremdsystemen
- 5. Jederzeit aktuelle Informationen über Lagermengen und deren geographische Standorte
- 6. Nachverfolgbarkeit der Besitzverhältnisse, Handelskette, erfolgter Dienstleistungen und abgemachter Preise für Verrechnung und Kostengutsprachen
- 7. Physischer Transportauftrag für den Einbezug von Nicht-System-Teilnehmern
- 8. Disposition der Lagerpositionen auf eigene Logistikressourcen oder externe Systemteilnehmer
- 9. Unterstützung der Logistik durch das System zur Auffindung der Lagerpositionen (Navigation)
- 10. Ressourcenortung steigert Koordination von schwerem Gerät in unwegsamem Gelände
- 11. Abfuhr von Poltern oder Teilpoltern an ein oder mehrere Ziele
- 12. Erstellung von kundenspezifischen Transportaufträgen
- 13. Nachverfolgbarkeit und Referenzierung der Lieferungen an Abnehmer basierend auf abgemachten Preisen
- 14. Export aller gewünschten und verfügbaren Daten zur Weiterverarbeitung (Verrechnung/Statistik)
- 15. Möglichkeit zur beliebigen Einbettung des Systems in bestehende oder geplante Informatiksysteme

# <span id="page-3-0"></span>**3 Umsetzung**

#### <span id="page-3-1"></span>**3.1 Rahmenbedingungen**

Der Funktionsumfang des Systems beschränkt sich exakt auf die allgemeinen Anforderungen. Die erreichte Einfachheit ermöglicht den intuitiven und nutzbringenden Einsatz dieses Werkzeugs. Sollten trotzdem Fragen auftauchen helfen wir über unseren Support gebührenfrei weiter.

Die synergetische Verwendung von Basiskomponenten aus unserem Blaulicht Behörden Geschäftsfeld ermöglichen es, massgeschneiderte Lösungen kostengünstig einzusetzen. Im Gegensatz zu Standardkommunikationskomponenten erzielen wir damit zum Beispiel wesentlich höhere Leistungen bei massiv kleinerer Übertragungsbandbreite.

Für den Benutzer äussert sich das als verzögerungsfreie Serverabfragen auch bei schlechter Netzabdeckung.

Fehlt die Netzabdeckung gänzlich arbeiten die Programme autark und synchronisieren sich automatische wenn das Netz wieder verfügbar ist. Lokal geladene Daten, Eigenposition, Navigation und topologische Karten stehen aber über den gesamten Zeitraum immer zur Verfügung.

# <span id="page-3-2"></span>**3.2 Teilnehmer / Partizipation**

Firmen repräsentieren auf dem System einen Teilnehmer. Ein Teilnehmer (Firma) kann beliebig viele Benutzer haben.

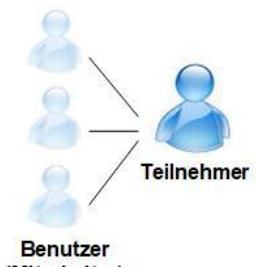

(Mitarbeiter)

Ohne explizite Zuweisung zu einem anderen Teilnehmer sind eingestellte Polter nur für den Besitzer einsehbar.

Bei Bedarf kann ein Teilnehmer seine Polter anderen Teilnehmern zur Abnahme anbieten oder sie als Dienstleister zuweisen. Erst nach diesem bewusst ausgeführten Vorgang ist der Polter durch Andere einsehbar.

Innerhalb des Betriebs ist ebenfalls eine Einschränkung der Inventarsicht möglich. Die Benutzerkonten können mit einem Filter versehen werden nach welchem sie nur jene Polter sehen, die das Filterkriterium im entsprechenden Filterfeld aufweisen. Dieser Mechanismus wird auch für die gezielte

Disposition von Poltern zu Hacker und LKW Fahrer (Abfuhr-Planung /-Steuerung) verwendet (siehe 3.8).

# <span id="page-3-4"></span><span id="page-3-3"></span>**3.3 Einstellen von Poltern**

#### **3.3.1 Vor Ort**

Der minimale Datenumfang zur Erzeugung eines Polters sind ein Besitzercode, der Sortimentscode sowie die geschätzte Menge. Optional können zusätzliche Informationen wie eigene Losbezeichnungen, freie Informationen zu Polter oder Waldbesitzer sowie Anhänge, Fotos und Weitere zugefügt werden.

Die aktuelle Position bei der Erfassung wird automatisch ermittelt und mitgegeben.

Die vom System zurück gelieferte Polternummer kann danach auf das Holzlager aufgesprayt oder angeschlagen werden.

Für die Erfassung vor Ort eigenen sich beide Versionen (Android/Windows) wobei in der Regel Android auf handlichen Geräten wie Smartphones bevorzugt wird. Alternativ kann aber auch mit Windows Tablets mit GPS Funktionalität gearbeitet werden.

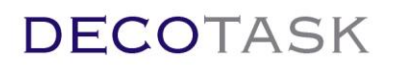

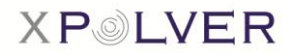

#### **3.3.2 Im Stützpunkt**

<span id="page-4-0"></span>Neben der Erfassung im Feld müssen Polter einfach und effizient am Büroarbeitsplatz eingestellt werden können.

Man unterscheidet hier zwischen der manuellen Erfassung und dem Datenimport.

Manuell Erfassung kommt dann zum Einsatz, wenn zum Beispiel ein Kartenausschnitt angeliefert wurde auf dem die Polter verzeichnet sind.

In diesem Fall können die Polter auf der topologischen Karte durch einfache Klicks erfasst werden:

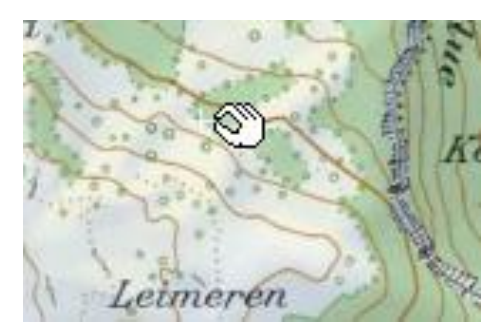

Nachdem alle Polter an ihren Positionen erstellt wurden wird in die Listenansicht gewechselt wo die Daten vervollständigt werden können.

Steht kein Kartenausschnitt für die manuelle Einstellung zur Verfügung können Polter auf der Liste einfach durch Drücken

Der **Taste erzeugt und die Daten inklusive** Koordinaten ergänzt werden.

In beidem Fällen werden nach der Komplettierung der Daten die neu erzeugten Polter an der Server

übermittelt .

**LISTEN** 

### <span id="page-4-1"></span>**3.4 Datenimport**

Für den Import von Polterdaten wird eine sogenannte CSV Datei benötigt. Excel Tabellen können als CSV Daten gespeichert werden. Auch lassen sich Daten aus anderen Systemen wie zum Beispiel NetLogistik in Form einer CSV Datei exportieren.

Um festzulegen welche Spalten aus dem CSV zu welchen Feldern von XPOLVER zugefügt werden sollen, wird einmalig eine Zuweisung erstellt und hinterlegt.

Eine geöffnete CSV Dateien kann dann durch Auswahl der Importregel mit einem einfach Knopfdruck importiert werden (siehe Manual\_XPOLVER: Polterliste Importieren).

### <span id="page-4-2"></span>**3.5 Polter Sichten**

<span id="page-4-3"></span>Je nach Bedürfnis lässt sich der Lagerbestand in unterschiedlicher Weise vom Server abgerufen.

#### **3.5.1 Themen**

Bei den Themenlisten geht es vordergründig darum mir möglichst wenigen Eingaben eine Liste von Poltern zu erhalten die in einer bestimmten Beziehung zum Teilnehmer stehen.

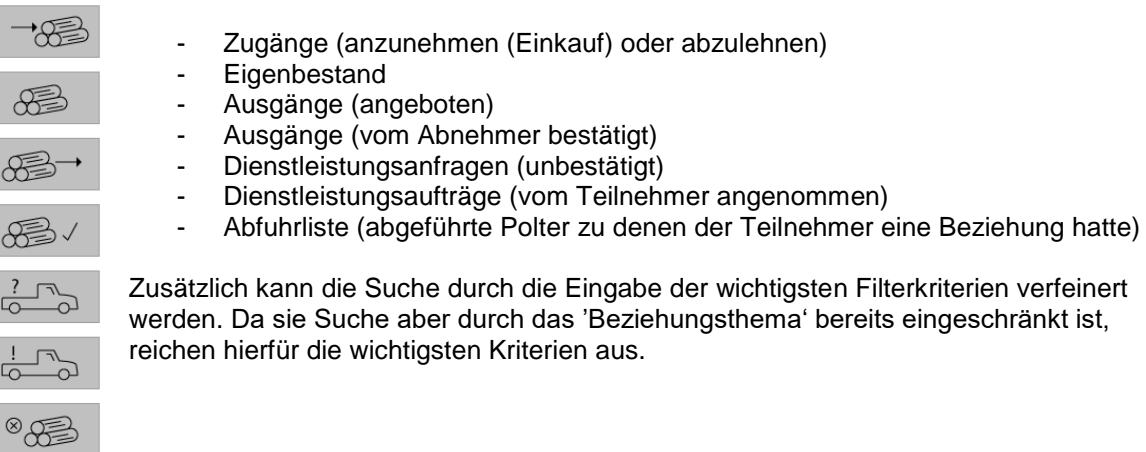

Die Schnellwahltasten repräsentieren Beziehungen wie:

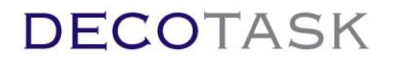

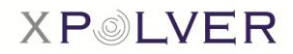

#### **3.5.2 Recherche**

<span id="page-5-0"></span>Die Recherche ist eine Suche mit Fokus auf den Polter selber (also nicht vordergründig auf die Beziehung des Teilnehmers zum Polter sondern direkt auf den Polter selber). Für die Recherche stehen dem Benutzer mehr Filterkriterien zur Verfügung mit welcher er die Suchanfrage an den Server verfeinern kann.

#### **3.5.3 Listen**

<span id="page-5-1"></span>Die Suchresultate werden in der Polterliste dargestellt. Das Icon im Polterlisten-TAB beschreibt die Art

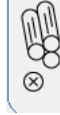

der vorangegangenen Suche (Bsp. Abfuhrliste): .

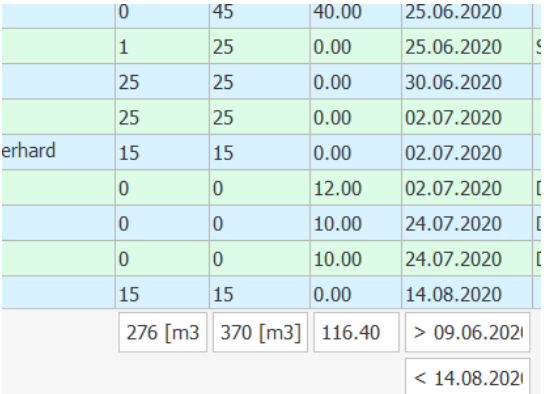

Wo sinnvoll und möglich werden in der Fusszeile der Liste die Summen oder Minimal-/Maximalwerte ausgegeben.

Informationen über die Gesamtmenge im Inventar oder über die Menge der letzten Abfuhren lassen sich über einen Klick abrufen.

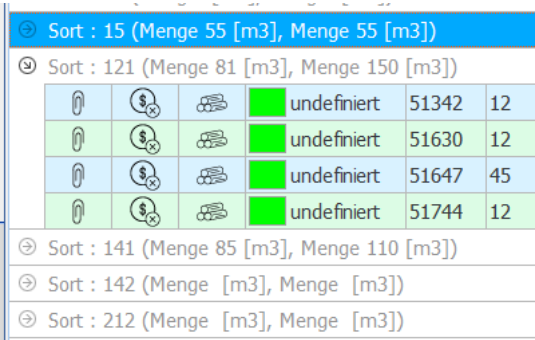

Die abgerufene Liste kann auf der Anwendung durch lokale Filterung oder Gruppierung auf die eigenen Informationsbedürfnisse angepasst und bei Bedarf für eine weitere Bearbeitung exportiert (Excel) werden.

Aus der lokalen Liste lassen sich einzelne, für eine konkrete Auswertung unerwünschte, Polter auch wieder entfernen.

#### **3.5.4 Kartenansicht (GIS)**

<span id="page-5-2"></span>Um die geographische Position der Polter einsehen zu können ist auf die Kartenansicht zu wechseln.

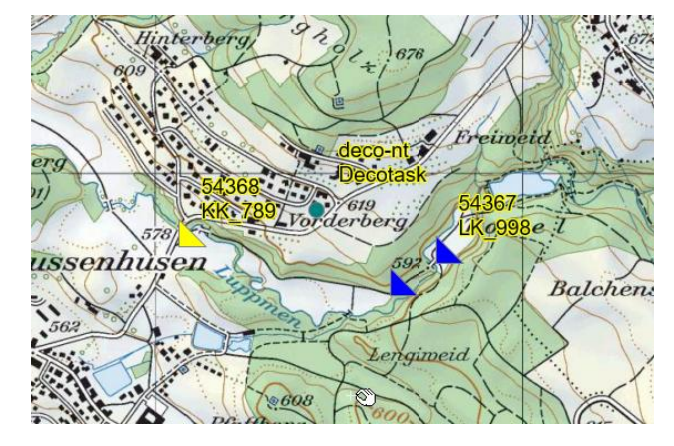

Alle Objekte mit räumlichem Bezug, die auf dem System bekannt sind, lassen sich auf der Karte darstellen.

Es besteht auch die Möglichkeit die Suche 'umzudrehen'. Sollen alle Polter innerhalb eines bestimmten Kartenausschnittes gefunden werden, muss auf den gewünschten Kartenausschnitt gezoomt werden. Danach wird im Suchfilter das Kriterium 'Kartenausschnitt' selektiert. Auf diese Weise lassen sich z.B. alle Polter aus dem Eigenbestand einer bestimmten Region einfach abrufen (Abfuhrplanung).

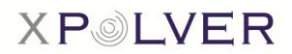

### **3.6 Nachverfolgbarkeit**

<span id="page-6-0"></span>Für die Zuordnung von Holzlagern zu deren ursprünglichen Besitzern wird der Besitzercode

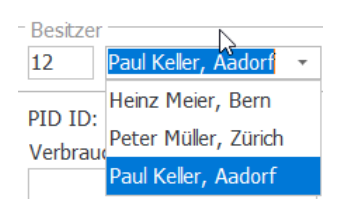

verwendet. Je nachdem ob ein Forstbetrieb sehr viele kleine oder nur wenige grosse Besitzer betreut können zum Codewert Namen hinterlegt werden. Meist jedoch erfolgt die Eingabe als Zahl (auswendig) was die effizienteste Methode darstellt.

Die Codes lassen sich durch den einstellenden Forstbetrieb festlegen. Die

Identifikation des effektiven Waldbesitzers ist demnach abhängig vom Code UND Forstbetrieb. Falls der Forstbetrieb die Verrechnung gegenüber dem Waldbesitzer nicht selber vornimmt muss der abnehmende Teilnehmer den Besitzercode daher bei Bedarf auflösen können.

Die erfolgt über hinterlegte Daten die neben dem Besitzercode den Ersteller als Teil des Schlüssels verwenden. Soll die Abrechnung über ein nachgelagertes CRM System abgewickelt werden kann dieser Beziehung zudem eine Referenz beigefügt werden die dem CRM System als Besitzerschlüssel dient.

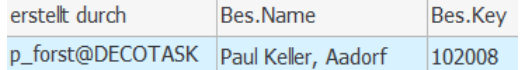

Der ursprüngliche Waldbesitzer kann also immer zurückverfolgt werden da jedem Teilnehmer der ursprüngliche Erzeuger des Polters und der Besitzercode bekannt sind.

Auf dem Weg vom Wald bis ins Werk kann es sein, dass ein Polter mehrfach den Besitzer wechselt (weiter gegeben wird). Dies kann organisatorische (betriebliche) oder kommerzielle Gründe haben. Ebenfalls können dem Polter Dienstleister, zur Erledigung gewisser Aufträge, zugewiesen werden. Die 'umliegenden' Beteiligten sind einem Teilnehmer bekannt und sind stets nachvollziehbar.

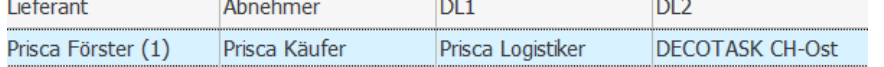

Werden mit Lieferant und/oder Abnehmer Einkaufs- und/oder Abnahmepreise vereinbart, können diese direkt zum Polter vermerkt werden. Die Preisinformationen befinden sich im privaten Bereich (Beziehung des Teilnehmers zum Polter) abgelegt und sind jeweils nur von diesem Teilnehmer einsehbar.

Neben der reinen Preisinformation (Ausgabe in der Polterliste bzw. Detailansicht) werden die Preise auch beim Einsatz der Liefersteuerung als Preisbasis verwendet.

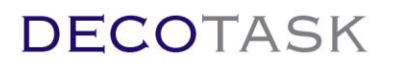

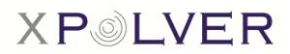

### **3.7 Physischer Transportauftrag**

#### <span id="page-7-0"></span>**Fallbeispiel:**

Ein Dienstleister soll miteinbezogen werden, der nicht Teilnehmer des Systems ist

. Die gewünschten Polter werden abgerufen und auf der Karte so gezoomt, dass sie gut sichtbar sind. Mit einem einzelnen Klick lässt sich ein Report abrufen, der sowohl die Polterliste mit den wichtigsten Daten als auch den eingestellten Kartenausschnitt enthält.

Der Report wird als PDF geliefert und kann entsprechend ausgedruckt oder per Mail versandt werden.

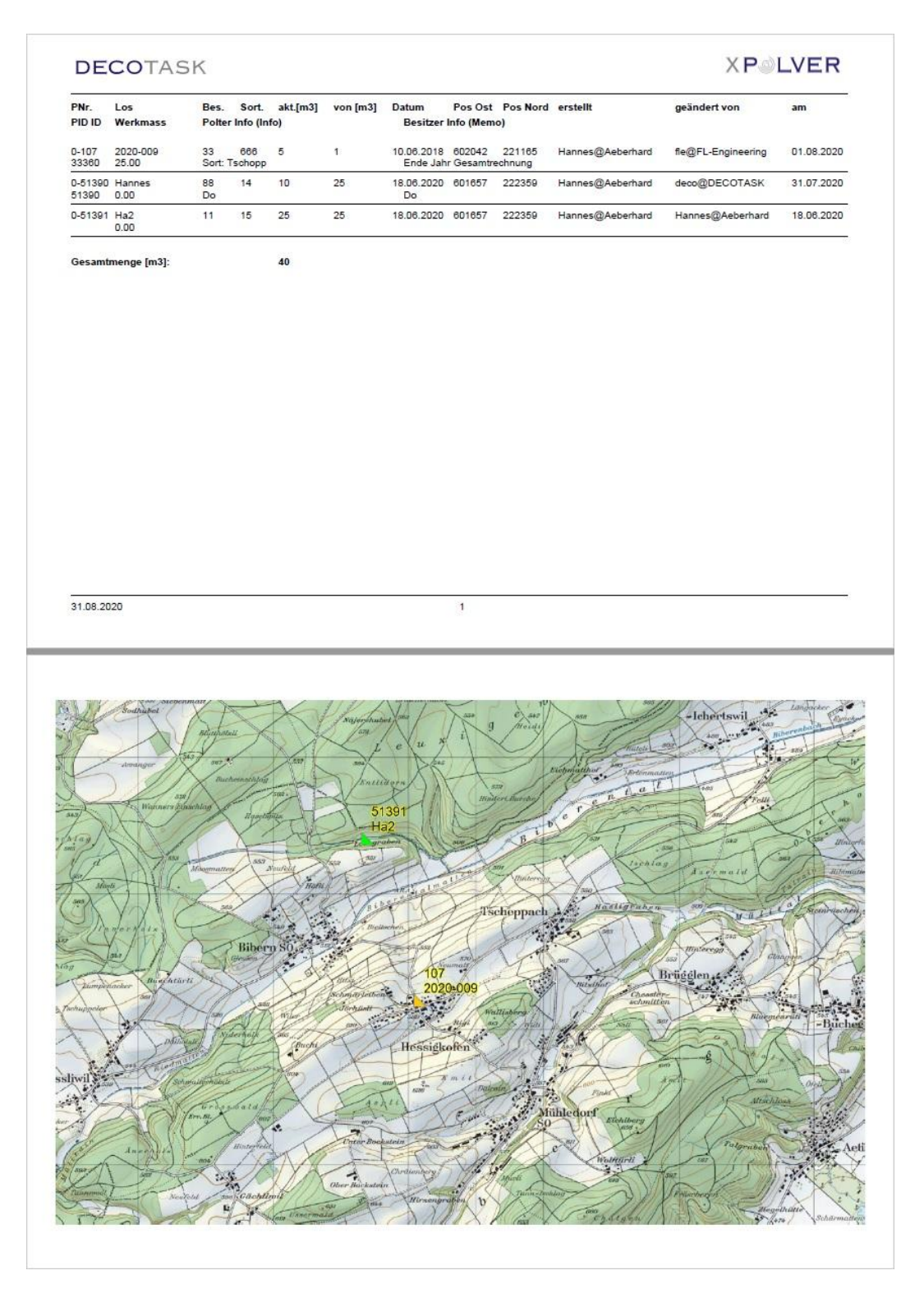

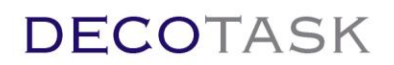

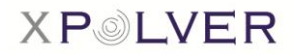

#### **3.8 Disposition**

#### <span id="page-8-0"></span>**Fallbeispiel:**

Polter aus einem bestimmten geographischen Gebiet mit Sortiment 141 sollen abgeführt werden.

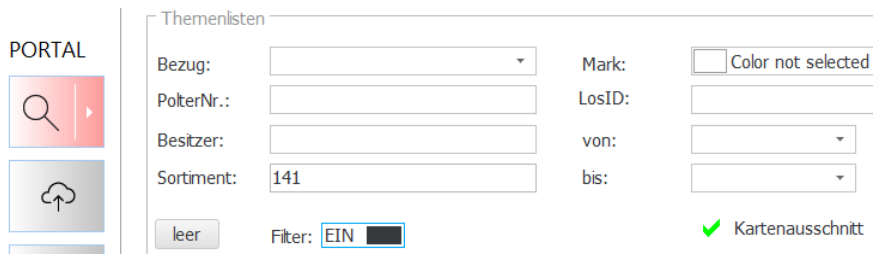

Der Disponent zoomt den Kartenausschnitt auf das gewünschte Abfuhrgebiet. Der Filter wird auf Sortiment 141 und Suche nach Kartenausschnitt gesetzt und die Suche mit eingeschaltetem Filter ausgeführt.

#### **3.8.1 An Dienstleister**

<span id="page-8-1"></span>Die Polter werden einem Partner, der als Logistikteilnehmer auf dem System arbeitet, zugewiesen, wenn der Teilnehmer (z.B. ein Forstbetrieb) nicht über eigene Ressourcen für diesen Zweck verfügt.

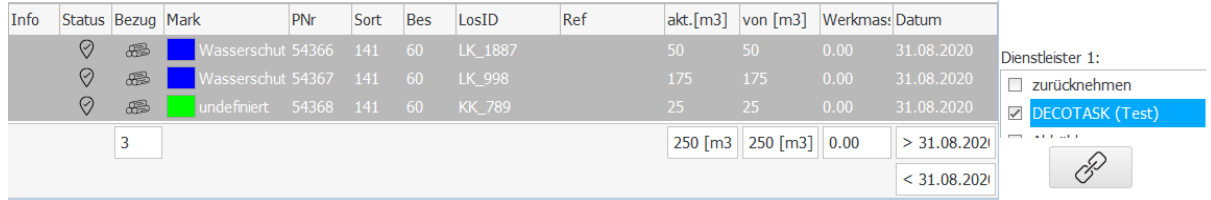

Die Polter werden in der Liste angewählt, dem Dienstleister zugewiesen und danach gespeichert ∞

. Ab diesem Zeitpunkt sind die Polter beim entsprechenden Dienstleister in der Liste der Dienstleistungsanfragen. Der Dienstleister kann die Anfrage akzeptieren und die Polter auf seinen internen Ressourcen disponieren.

#### **3.8.2 An interne Benutzer**

<span id="page-8-2"></span>Verfügt ein Teilnehmer über einen eigenen Fuhrpark und hat seine Fahrer als Benutzer auf dem System, erfolgt die Disposition am einfachsten über Benutzerfilter.

Arbeiten die Fahrer ohne Benutzerfilter, sehen sie immer alle Polter was in der Praxis nicht unbedingt übersichtlich ist.

Die Logins können daher mit Filtern auf einem der 4 Zusatzfelder versehen werden (z.B. 'LG' für LKW Gruppe oder Andere).

Um die selektierten Polter zu disponieren ist im entsprechenden Filterzusatzfeld das Kriterium einzutragen und die Polter dann zu speichern.

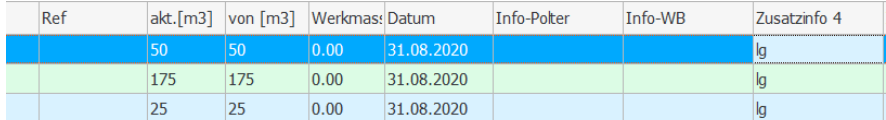

Das Eintragen der Kriterien erfolgt in der Tabelle in der gleichen Art wie bei einer Excel Liste. Nach der Speicherung sehen die Fahrer genau nur diejenigen Polter, welche sie anzufahren/abzuführen haben.

# **DECOTASK**

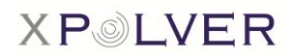

### **3.9 Navigation**

#### <span id="page-9-0"></span>**Fallbeispiel:**

Disponierte Polter sollen angefahren werden. Dabei ist ein Navigationssystem als Hilfe für die Strecke auf dem öffentlichen Strassennetz einzusetzen. Die verbleibende Strecke im Wald wird mit Hilfe topologischer Karten gefahren.

Aus der Menge der sichtbaren (disponierten) Polter, kann der Fahrer das gewünschte, abzutransportierende Element in die Detailansicht anwählen/übernehmen. Die Kartenansicht wird dabei so eingestellt, dass Eigenposition und Ziel im Bild sind.

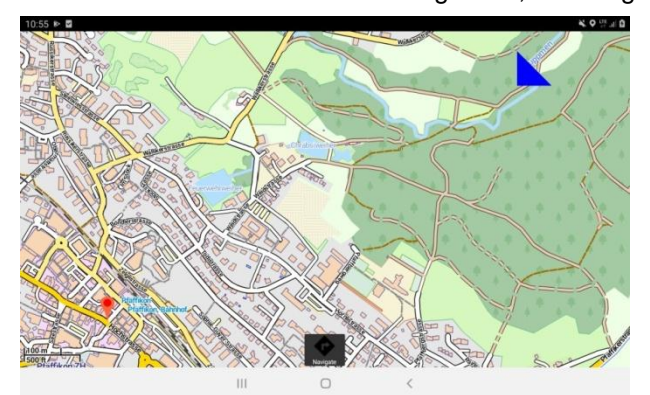

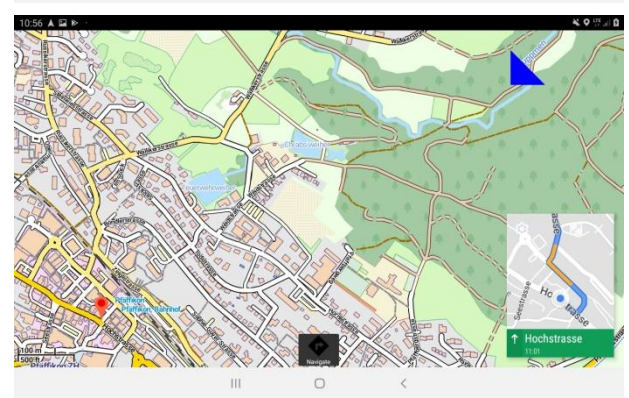

Mit einem Druck auf die Navigationstaste wird, im Fall von Android, die Google Maps (Windows verwendet eine eigene Kartenanwendung die ebenfalls eingebunden wurde) Anwendung gestartet und das Polter als Ziel übernommen.

Die Turn-by-Turn Navigation funktioniert ideal um den Fahrer auf dem öffentlichen Strassennetz in die Nähe des Ziels zu bringen.

Befindet sich dieses aber innerhalb des Waldstrassennetzes (keine navigationsfähigen Strassen) wird das letzte Stück per topologischer Karte gefahren. Dazu bietet sich an, beide Karten gleichzeitig anzuzeigen. So kann der Fahrer besser entscheiden ab wann er selber nach Karte fahren möchte.

Die topologische Karte behält den Zoom immer so, dass Eigenposition und Ziel im Ausschnitt sind. Je näher zum Ziel desto genauer die Ansicht.

# <span id="page-9-1"></span>**3.10 Ortung (Lizenzpflichtig)**

XPOLVER verfügt über ein integriertes Ortungssystem. Alle ausgerüsteten Fahrzeuge lassen sich bei Bedarf orten. Das Lizenzmodell orientiert sich dabei an der Anzahl Fahrzeugen, welche Positionen einliefern. Die Anzahl von Teilnehmern, welchen die Ortungsinformationen zugänglich gemacht werden spielt dabei keine Rolle. Im Normal-/Minimalfall stehen die Informationen dem Teilnehmer zur Verfügung, welcher die Fahrzeuge als Benutzer aufgeschaltet hat.

Ortungsinformationen sind sowohl Benutzern im Stützpunkt (Windows/PC) als auch den mobilen Benutzern (LKW/Android) zur Verfügung.

Die Informationen sind wertvoll für dynamische Disposition wie auch für die Koordination zwischen LKW und Hacker bzw. LKW und LKW (Stichwort: Hackerverschiebung zum nächsten Ziel / unmögliches Kreuzen auf Waldstrassen usw.).

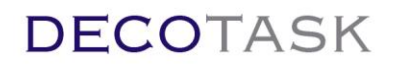

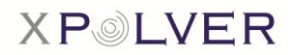

#### **3.11 Abfuhr**

#### <span id="page-10-0"></span>**Fallbeispiel:**

Disponierte Polter sind abzuführen, die eingemessene Werksmenge pro Lieferung sowie die verbleibende Restmenge im Inventar ist nachzuführen.

<span id="page-10-1"></span>Teilabfuhren von einem Polter an verschiedene Lieferziele sollen mit Hilfe des Fuhrsteuerungsmoduls nachvollziehbar und für eine spätere Verrechnung rapportiert werden.

#### **3.11.1 Polterabfuhr**

Der einfachste Fall stellt die Anfuhr des gesamten Polters ans gleiche Ziel dar. In der Regel werden so Fuhren an Werke vorgenommen, welche ihrerseits die Daten Werksvermessung (im Idealfall automatisiert direkt auf den Server) einsetzen.

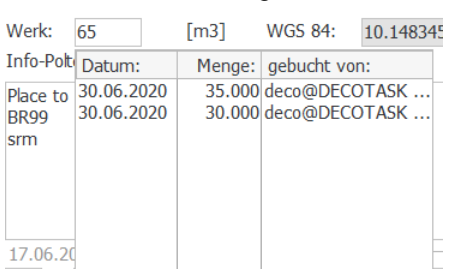

Ist die Automatisierung nicht vorhanden kann der Fahrer die eingemessene Menge bei Bedarf auch händisch ins Werksmass eintragen. Dieses Vorgehen wird auch angewendet bei Schüttmassen oder Wägeresultaten. Beim Eintragen ist zu beachten, dass das Werkmass immer die Summer aller Fuhren darstellt. Zwei Fuhren von 35 und 30 m3 werden so zuerst mit 35 und nach der zweiten Fuhre mit 65 m3 eingetragen. Alle am Polter beteiligten Teilnehmer sehen so eingetragene

Einzelfuhren mittels Doppelklick auf das Werkmass-Feld.

Die geschätzte, liegende Menge ist ein völlig unabhängiges Mass und definiert die erwartete Inventarmenge. Damit jederzeit die Information über die verfügbare Lagermenge abgerufen werden kann, ist die Restmenge spätestens am Ende des Tages neu zu schätzten und nachzugeführen. Nachdem der ganze Polter abgeführt wurde kann die Menge auf 0 gesetzt werden. Dies bewirkt, dass der Polter über Nacht in die Liste der angeführten Polter verschoben wird.

#### **3.11.2 Teillieferungen (Fuhrsteuerung: Lizenzpflichtig)**

<span id="page-10-2"></span>Die Fuhrsteuerung stellt dem Teilnehmer zusätzliche Informationen zur Verfügung ohne in Konflikt zur oben beschriebenen Polterabfuhr zu stehen.

Zusätzlich zur Fuhrmenge einer Teillieferung stehen folgende Informationen zur Verfügung:

#### **Lieferreferenz:**

Optionale Eingabe für Nummer des Liefer-/ Anlieferscheines im Werk o.ä.

**Info:**

Optionales Infofeld für Einträge zur Lieferung

**Lieferziel:**

Optionaler Zielort der Lieferung – dient vor allem dazu verschiedene Lieferziele ab einem Polter zu identifizieren

#### **Ressource:**

Optionale Ressourcendefinition, wie z.B. LKW, der die Lieferung ausgeführt hat (dazu können Kosten/Menge hinterlegt werden)

Die Buchungen der Teillieferungen können (gemäss Beschreibung 'Lieferlisten' 3.13) unabhängig vom Polter abgerufen und ausgewertet werden.

So lassen sich zum Beispiel alle Lieferungen eines bestimmten Zeitraumes an ein bestimmtes Ziel abrufen. Durch die verfügbaren Preisinformationen auf dem Polter bzw. den hinterlegten Ressourcenpreisen lässt sich so einfach eine Zusammenstellung für die Verrechnung abrufen.

Sollten die Ressourcekosten pro Lieferung (implizit eine Buchungsposition) nicht genügend sein können einem Lieferziel zusätzliche Ressourcen-Buchungen angehängt werden (z.B. Hackerkosten/Tag o.ä.). Andere, dem Polter zugewiesene Teilnehmer (z.B. Lieferant, DL) sehen diese Informationen nicht. Sie sind vertraulich.

Die Teilfuhren stehen aber in der gleichen Weise wie unter 'Polterabfuhr' beschrieben durch Doppelklick auf das Werkmass zur Verfügung.

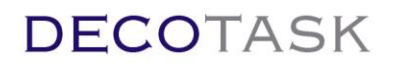

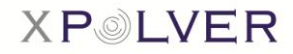

### **3.12 Lieferaufträge (Fuhrsteuerung: Lizenzpflichtig)**

#### <span id="page-11-0"></span>**Fallbeispiel:**

Bei einer Begehung mit einem potentiellen Abnehmer werden verschiedene Einzelstämme (auf verschiedenen Poltern) für den Verkauf identifiziert.

<span id="page-11-1"></span>Die Stämme sollen als Lieferungen zu einem Auftrag Zusammengefasst und zur Abfuhr disponiert werden.

#### **3.12.1 Teillieferungen aufnehmen**

Im Fallbeispiel werden je drei Buchenstämme von zwei verschiedenen Poltern als Auftrag A-2211 erfasst. Dazu wird der jeweilige Polter (vor Ort) angewählt (Tipp: einfache Poltersuche vor Ort = Filter auf Umkreis 50m von der Eigenposition) und der Auftrag erfasst.

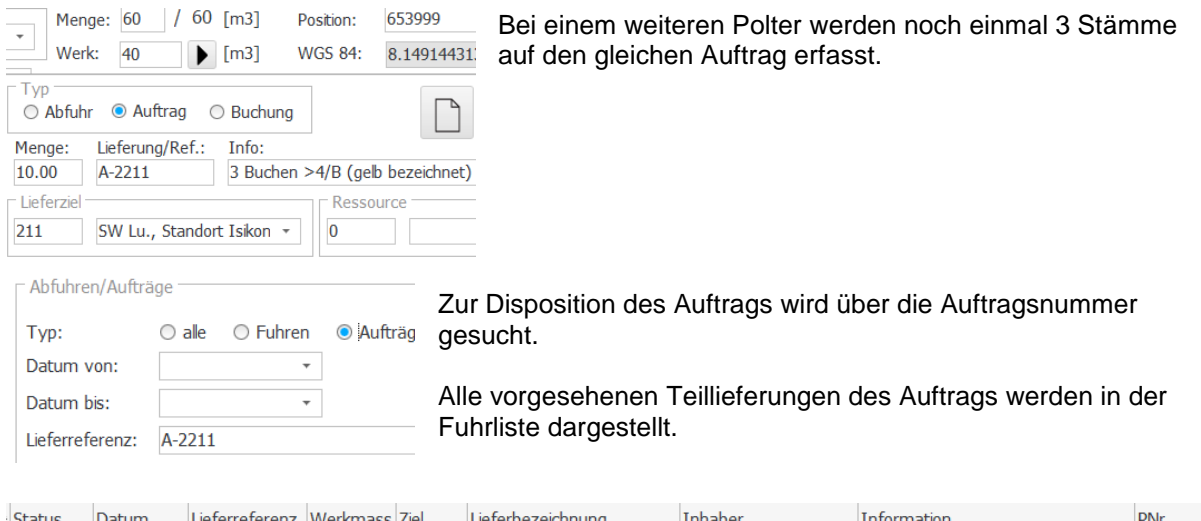

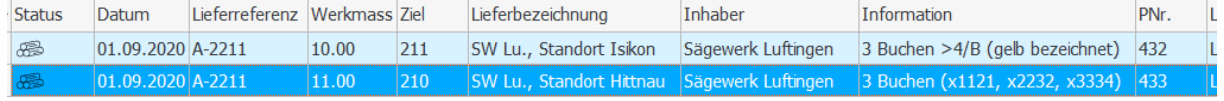

Die Disposition erfolgt wie unter 3.8 Disposition' beschrieben durch eintragen eines entsprechenden Dienstleisters oder durch Setzen des Benutzerfilters damit der Fahrer die fraglichen Polter sieht.

Selbstverständlich können die Polter der vorgesehenen Teillieferungen je nach geographischer Position auch verschiedenen Ressourcen/Dienstleistern zugeteilt werden!

Mit einem Doppelklick auf die Auftragsposition wird der entsprechende Polter abgerufen und die Detailansicht geöffnet. Hier kann nun Dienstleister oder Benutzerfilter einfach gesetzt und gespeichert werden.

Der Fahrer navigiert, gemäss Beschreibung in Kapitel 3.9 , Navigation', zum Polter und lädt die bezeichneten Posten auf.

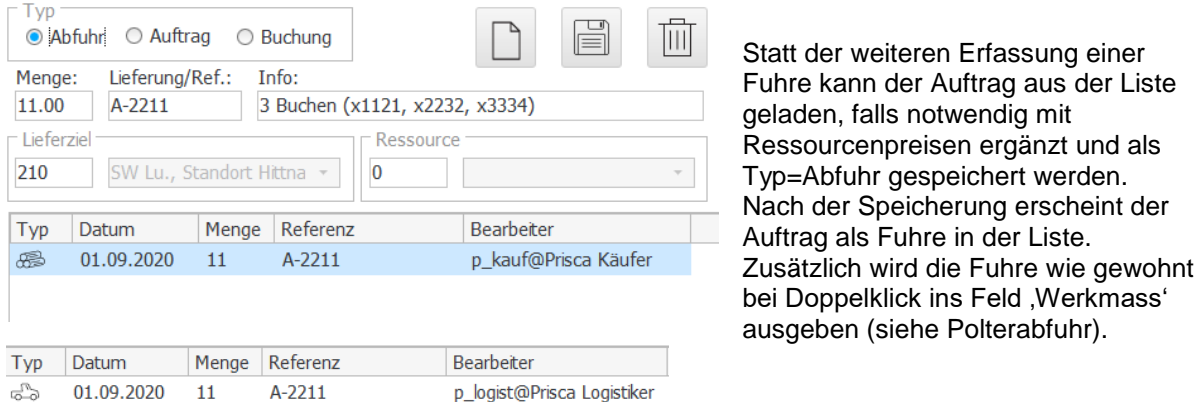

Decotask GmbH - Berghaldenstrasse 9 - 8330 Pfäffikon ZH - Telefon +41(0)44 995 15 47 Seite 12 von 13

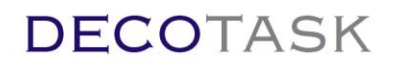

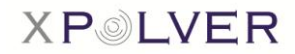

### **3.13 Lieferlisten (Fuhrsteuerung: Lizenzpflichtig)**

#### <span id="page-12-0"></span>Fallbeispiel:

Es sollen alle Lieferungen und Zusatzkosten an das Lieferziel 200 (Heizung A) seit dem 1. August 2020 abgerufen werden.

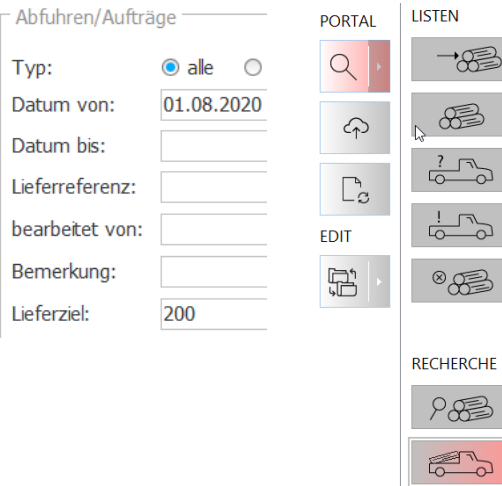

Mit eingeschaltetem Filter wird über das Ziel 200 ab dem gewünschten Datum gesucht.

Suchen über Fuhren enthalten alle gesuchten Teillieferungen unabhängig davon ab welchem Polter sie geholt wurden.

Die Verrechnung über die Lieferliste ist also für Abrechnungen an Abnehmer zu betrachten. Abrechnungen gegenüber dem Polterlieferant sind über die Polter-Abfuhrliste zu tätigen.

Das Resultat der Suche ergibt drei Teillieferungen an die Heizung A des Besitzers , Heizer AG' welche den Ursprung auf zwei verschiedenen Poltern hatten.

Der Einkaufspreis des Holzes ergibt in Relation zum Verkaufspreis die reine Marge auf dem Holz ohne DL Kosten. Die Zusätzlichen Dienstleistungskosten pro gelieferte Einheit Holz wird ebenfalls ausgegeben.

Neben den Lieferungen und den Prozesskosten wurde zudem noch ein Zusatzaufwand für Aufräumarbeiten gebucht.

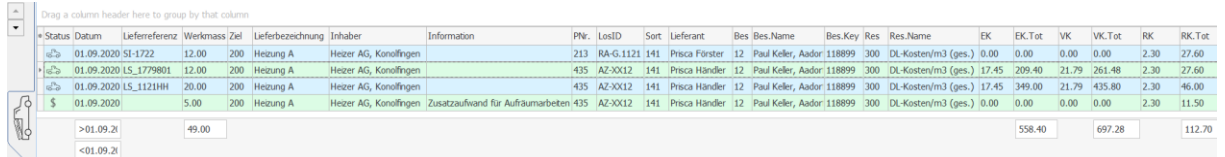

### <span id="page-12-1"></span>**3.14 Export von Lieferlisten/Polterlisten**

Die gesamte Auswertung der obigen Aufgabe steht als Liste mit allen errechneten Summen zur Verfügung und kann bei Bedarf exportiert und in Excel weiter bearbeitet werden. Ebenso können auch die Polterlisten exportiert und in Excel nachbearbeitet werden.

Dies eignet sich vor allem für Rechnungsstellung in kleineren Betrieben oder zur statistischen Auswertung.

### <span id="page-12-2"></span>**3.15 Systemeinbettung**

Die Datenhoheit von XPOLVER erstreckt sich vom Schlag bis zur Lieferung ins Werk. Nachfolgende CRM Systeme können aber auf die offenen Schnittstellen des Systems zugreifen.

Die Datentransparenz ist durchgehend gewährleistet. Existierende Polter müssen also auf nachfolgenden Systemen nicht importiert sondern lediglich referenziert werden. Solche Systeme sind dann in der Lage ihre eigenen Daten (Kundenrecords, Buchhaltungseinträge, Arbeitsrapporte, usw.) mit Daten aus der Polterverwaltung jederzeit dynamisch zu verbinden.

Für kleine Betriebe reicht es indes meistens Verrechnungen an Lieferanten ab der Polter-Abfuhrliste bzw. solche an Abnehmer ab der Lieferliste zu machen. Die Listen lassen sich alle exportieren und in Excel weiter verwenden (Statistik/Rechnungsstellung).

Mittlere Betriebe können eigene CRM System an den POLVER Host anbinden oder durch FL-Engineering AG eine spezifische Auswertung erstellen lassen und profitieren von der automatisierten Nachverarbeitung.